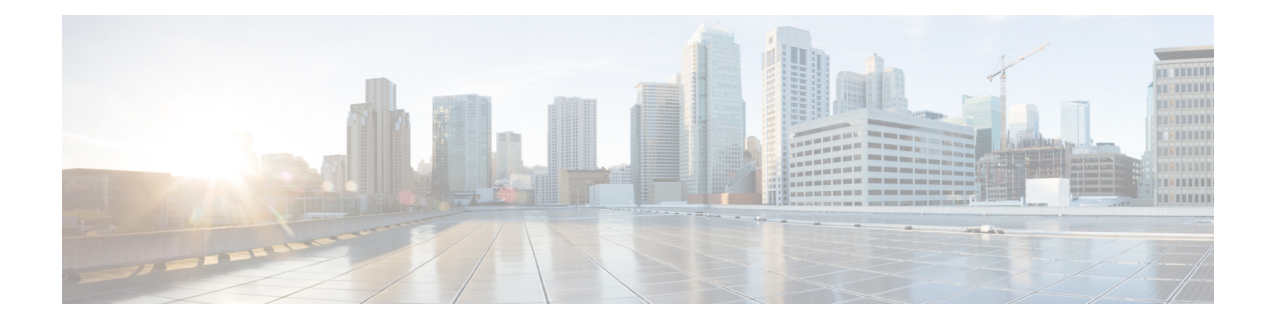

# **Broadband Smart Licensing**

The Broadband Smart Licensing feature supports broadband Lite sessions during the deployment of ASR1000 Aggregation Services Routers.

- [Information](#page-0-0) About Broadband Smart Licensing, on page 1
- [Managing](#page-0-1) Smart Licenses, on page 1
- [Restrictions](#page-1-0) for Broadband Smart Licensing, on page 2
- How to Configure [Broadband](#page-1-1) Smart Licensing, on page 2
- [Configuration](#page-3-0) Examples for Broadband Smart Licensing, on page 4
- Additional [References](#page-5-0) for Broadband Smart Licensing, on page 6
- Feature [Information](#page-6-0) for Broadband Smart Licensing, on page 7

# <span id="page-0-0"></span>**Information About Broadband Smart Licensing**

In traditional licenses, you have a limited view on license that you own. It requires manual registration to product activation key, where each user has to visit website to register licenses for each product individually.

In smart licenses, customers and partners have a complete view on the licenses. To view these licenses, you need log in to software.cisco.com. After registering to the smart account, the product registration allows easy activation.

Broadband licensing feature is all about moving from traditional licensing to broadband smart licensing where you purchase licenses only for the number of broadband sessions that you brought up during the deployment of Cisco ASR 1000 Series Aggregation Services Routers. For information about smart licensing, see [Smart](https://www.cisco.com/c/en/us/td/docs/routers/sl_using_policy/b-sl-using-policy.html) Licensing Using Policy for Cisco [Enterprise](https://www.cisco.com/c/en/us/td/docs/routers/sl_using_policy/b-sl-using-policy.html) Routing Platforms.

# <span id="page-0-1"></span>**Managing Smart Licenses**

The following procedure shows how to manage smart licenses:

- **1.** Buy licenses from the Cisco commerce workspace and assign to a customer smart account.
- **2.** Log in to sofware.cisco.com and view available license pool in Cisco Smart Software Manager(CSSM).
- **3.** Generate the token for the ASR1K device which we are going to use and register the device in CSSM.
- **4.** Configure the smart license in ASR1K device.

After you perform this procedure, you are ready to consume the broadband licenses on a registered device.

# <span id="page-1-0"></span>**Restrictions for Broadband Smart Licensing**

- The Broadband Smart Licensing feature is supported only on AR1K running Polaris 16.5 release and above.
- The feature does not support boradband Lite sessions.
- The stand-by RP does not have an account.
- Only broadband smart licenses that are multiples of two can be requested, 1 license = 2 thousand sessions.

# <span id="page-1-1"></span>**How to Configure Broadband Smart Licensing**

## **Configuring the Subscriber License**

To configure broadband smart licensing, configure the **subscriber license** command before starting a broadband session.

#### **Before you begin**

Do the following:

### **SUMMARY STEPS**

- **1. enable**
- **2. configure terminal**
- **3. subscriber license**
- **4. exit**

### **DETAILED STEPS**

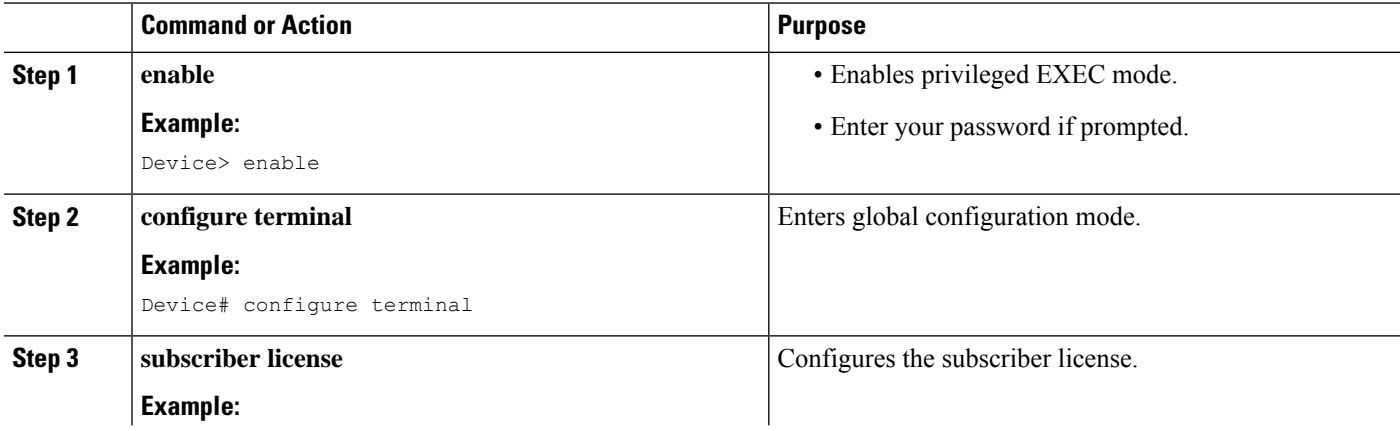

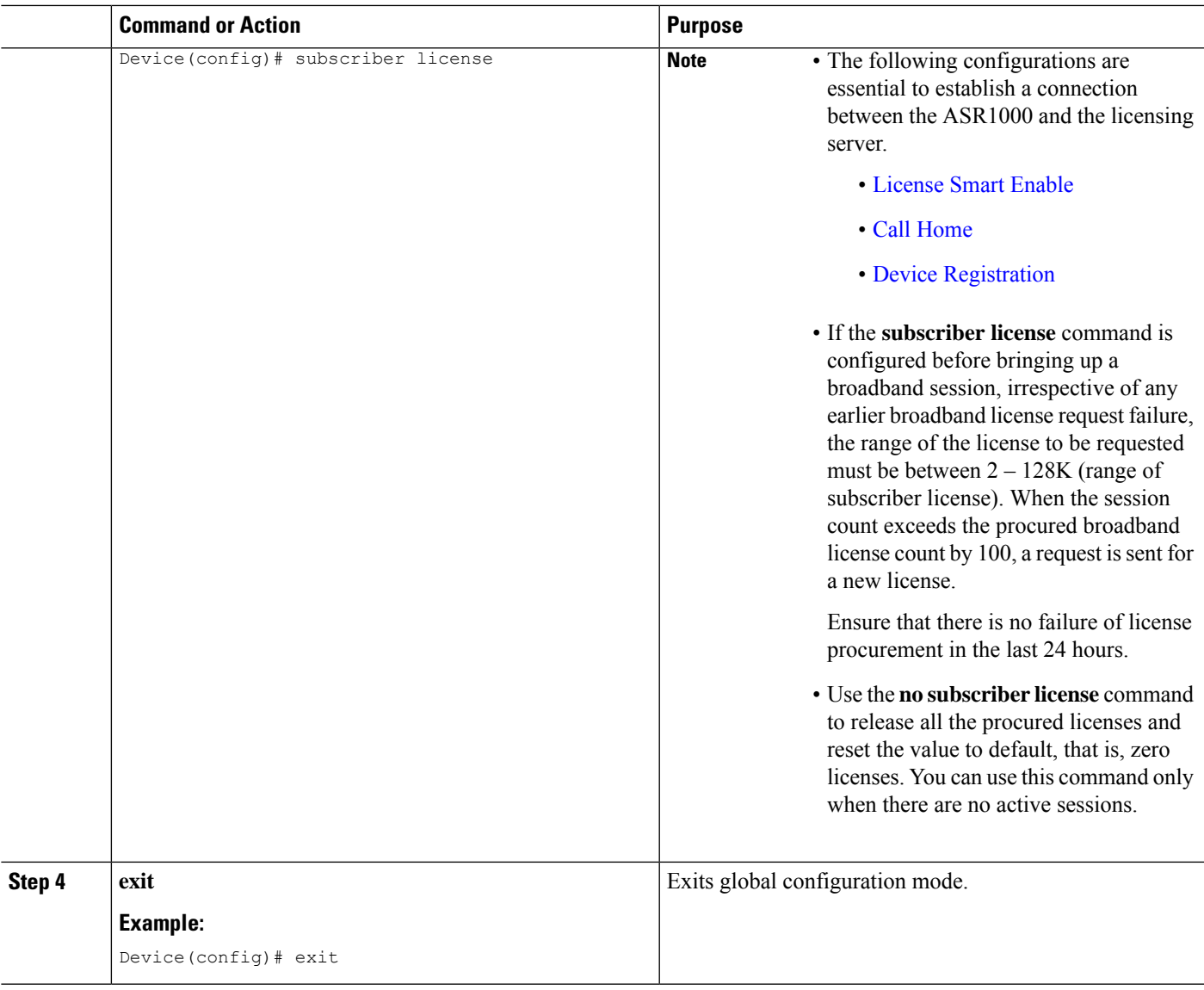

# **Clearing the Subscriber License**

### **SUMMARY STEPS**

**1. clear subscriber license**

### **DETAILED STEPS**

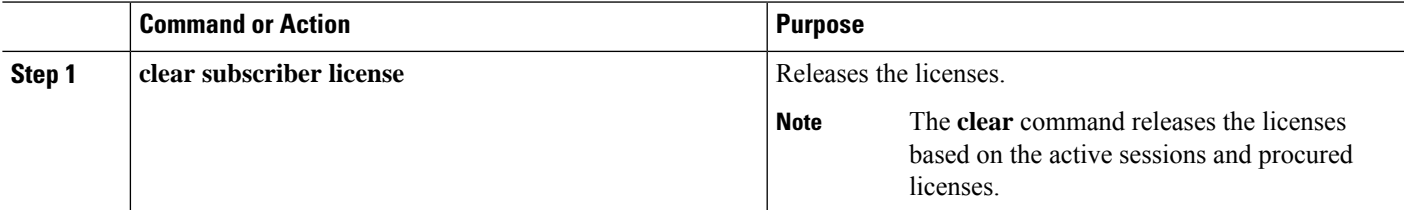

### **Verifying Broadband Smart Licensing**

#### **SUMMARY STEPS**

**1. Debug subscriber license**

**DETAILED STEPS**

**Debug subscriber license**

## <span id="page-3-0"></span>**Configuration Examples for Broadband Smart Licensing**

### **Example: Configuring Smart License**

The following example shows how to configure smart license in Cisco ASR 1000 Series Aggregation Services Routers.

```
UUT#config
UUT(config)#service internal
UUT(config)#license smart transport smart
UUT(config)#license smart url https://smartreceiver-stage.cisco.com/licservice/license
UUT(config)#license smart url smart https://smartreceiver.cisco.com/licservice/license
```
### **Example: Configuring License Boot Level**

For UniversalK9 image, there are three types of License Boot level:

- adventerprise (AES)
- advipservices (AIS)
- ipbase (IPB)

When your router is booted with UniversalK9 image, there must be one boot level present on the router.

To activate boot level, run the following commands:

```
UUT#config
UUT(config)#license boot level adventerprise
% use 'write' command to make license boot config take effect on next boot
UUT(config)#write
UUT(config)#end
UUT#
UUT#reload
```
After reloading the chassis, you can see the license in box:

UUT#sh license summary License Usage: License Entitlement Tag Count Status

П

---------------------------------------------------------------------------- adventerprise (ASR\_1000\_AdvEnterprise) 1 IN USE

## **Example: show subscriber license**

The **show subscriber license** command tracks the number of procured broadband licenses, the configured value of broadband licenses, current session count on the router, the highest session count reached since the last license request was sent to the server and the time at which it was procured.

The following is sample output of the **show subscriber license** command

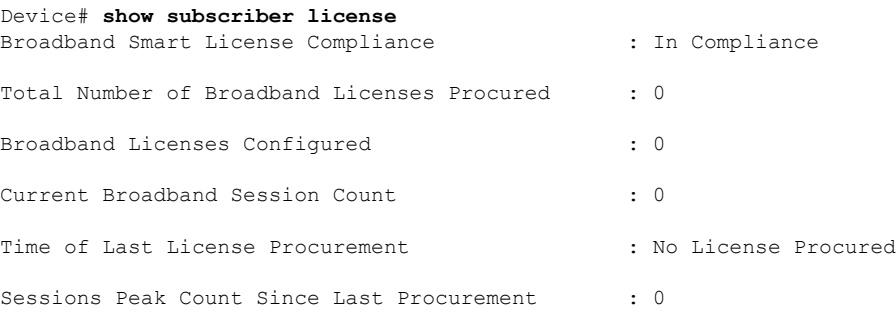

#### **Disable Subscriber License**

Use the **no subscriber license** command to release all the procured licenses and reset the value to default, that is, zero licenses.

Device# **no subscriber license**

### **Example: Show license summary**

To display the license summary, use the **show license summary** command.

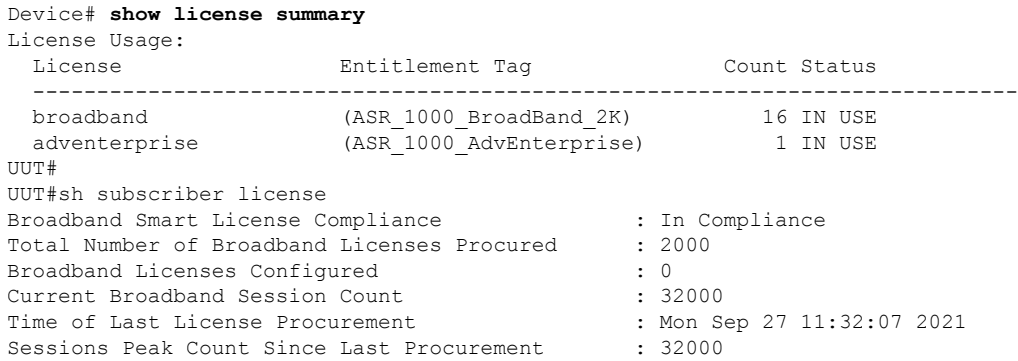

## **Example: Clear subscriber license**

#### Device# **clear subscriber license**

\*Jul 10 10:24:27.217: %SSSMGR-5-BB\_LICENSE\_REQUEST\_SENT: Broadband license request sent for 0 license with configured license count 0

```
*Jul 10 10:24:27.217: %SSSMGR-5-BB_LICENSE_RELEASE_SUCCESS: Successfully released all
BroadBand licenses
```
Sessions: ISG session, except for the lite session

# <span id="page-5-0"></span>**Additional References for Broadband Smart Licensing**

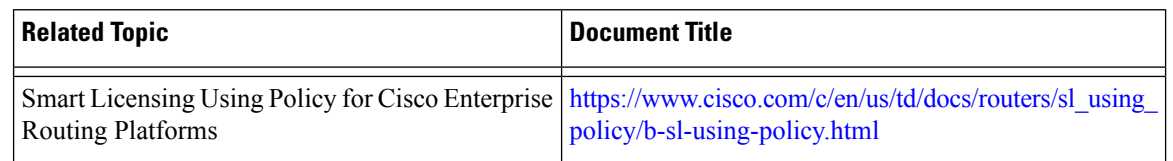

### **Related Documents**

### **MIBs**

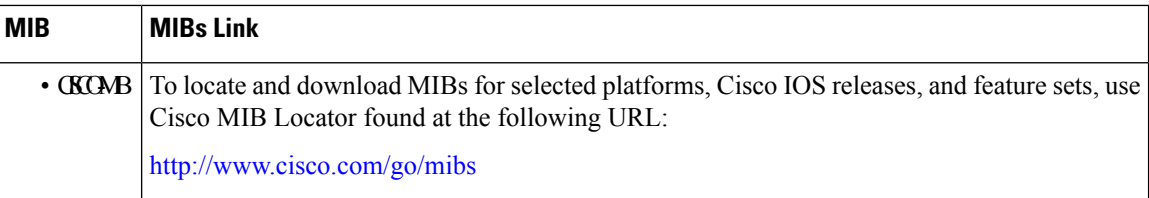

### **Technical Assistance**

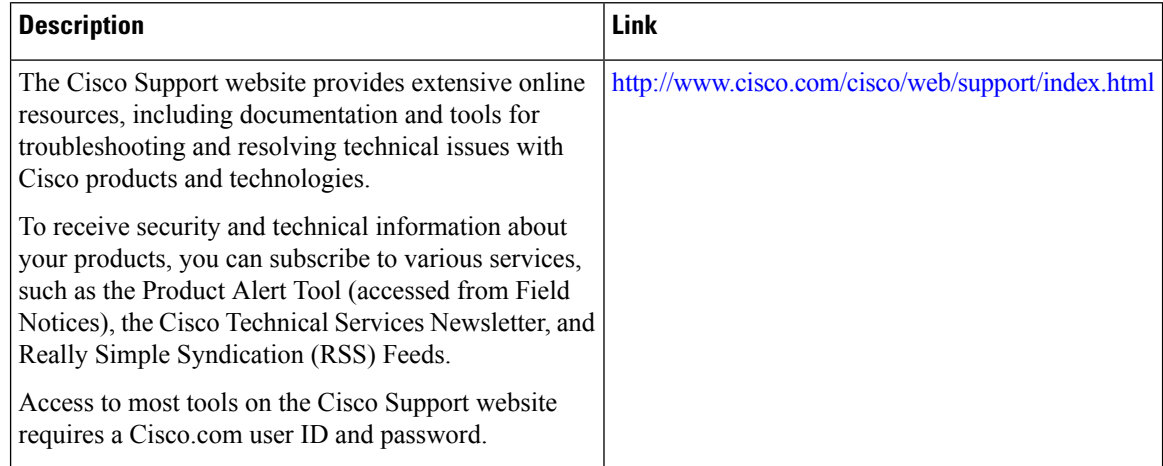

# <span id="page-6-0"></span>**Feature Information for Broadband Smart Licensing**

The following table provides release information about the feature or features described in this module. This table lists only the software release that introduced support for a given feature in a given software release train. Unless noted otherwise, subsequent releases of that software release train also support that feature.

Use Cisco Feature Navigator to find information about platform support and Cisco software image support. To access Cisco Feature Navigator, go to [www.cisco.com/go/cfn.](http://www.cisco.com/go/cfn) An account on Cisco.com is not required.

| l Feature Name                      | <b>Releases</b>                  | <b>Feature Information</b>                                                                                                    |
|-------------------------------------|----------------------------------|----------------------------------------------------------------------------------------------------|
| <b>Broadband Smart</b><br>Licensing | Cisco IOS XE<br>Everest $16.6.1$ | The Broadband Smart Licensing feature enables to purchase<br>licenses for any number of broadband sessions that are active<br>during the deployment of Cisco ASR 1000 Series Aggregation<br>Services Routers.<br>The following commands were introduced or modified:<br>subscriber license, show subscriber license |

**Table 1: Feature Information for Broadband Smart Licensing**

L

i.